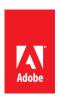

# Photoshop CS6 Public Beta New Features and JDI's List

Adobe has completed 65 JDIs for CS6. The team has worked on these smaller areas that make a big difference to so many users. The idea for many of these JDIs came directly from Prerelease users. Thank you for your input and continued feedback.

### **Brushes**

- HUD brush resize and hardness can now change opacity
- Increase brush size to 5000px
- Change color dynamics to per stroke instead of per tip (user option for old behavior)
- Brightness/contrast slider for textures when painting
- Brush projection for static tips
- o Brush cursor reflects brush dynamics for round and captured tips

# Eyedropper

- Show the sample size popup for the various eyedropper tools (black point, white point, etc.)
- Add ignore adjustment layers options bar item for the eyedropper
- New mode for eyedropper to select layers current and below

## **File formats**

- Read common stereo image pair formats (JPS, PNS) Allow for more bit depths in TIFF files
- Read BIGTIFF format
- o Give the user choices regarding how they want transparency treated in OpenEXR on file open

#### Grammar

- Policed throughout app
- Use consistent grammar style in the title of dialog windows (no commands such as "Choose a color:")

## Layers

- o Add a contextual menu item that deletes a layer effect not just disables it
- Add dither options to Layer Styles for Gradient Overlay and Gradient Stroke
- Allow 00 or Shift 00 to work when setting layer/fill opacity (previously no way to get 0%)
- o Add bicubic sharper & bicubic smoother options when free transforming layers
- Allow changing of blend modes for multiple layers at once
- Allow locking of multiple layers
- CMD+J to duplicate layers and layer group
- Allow changing color labels to multiple layers at once
- Layer tooltips to include layer name (if defined)
- o Opt+click on toggle arrows (groups and effects) in layer panel should close all targets
- Show blend if/Blending Effects badge on layer
- Show correct opacity and blend mode values for hidden layers
- o Tab goes to next layer on inline layer rename, SHIFT + TAB goes to previous
- o New command to raster layer effect into layer, merging the selected layers into themselves
- Reorder effects in the layers palette to match the Z---order style/blend mode (bottom most effects in terms

of blending order, drop shadow is below the other effects

# Liquify

- Resize Liquify brush with shortcuts
- o Increase maximum Liquify brush size Add option to load last mesh

#### **Presets**

- o Add new document presets for common devices (e.g. iPhone, iPad, etc.)
- o Add new Gradient Map presets for toning and split---toning
- Sticky reorganization of tool presets (changes persist after re-launch) Add Contact Sheet II as an Automation option

## SDK

- o Add the ability to return an array of guides in a document from the scripting SDK
- Add ability to access tool name associated with the tool preset name via scripting

## **Selections**

- Make the marquee, lasso, and mask panel feather values support decimal places like the feather dialog
- Remember feather radius when showing dialog for selection from a path

## **Transform**

- Improve dragging of vector curves
- Don't hide smart object icon when transforming a layer
- o Rotate 90 with even x odd pixel dimension to be smooth (bjango.com)
- Undo or disable auto ---rotate on open

#### UI

- o Remove the app bar and reduce the drag/app bar over 30%
- o [Windows] New/open document to context click on a document tab (has always been on Mac, now
- Windows too)
- o Add "Don't show again" checkbox to Purge warnings

# Miscellaneous

- o Enable Split Channels for documents with layers
- Select Hex field by default and allow clipboard pastes with # in contents (i.e. #fffffff)
- Increased GPU stability by prequalifying GPUs on the fly before use
- o Auto---select the best resample method based on the type of resize
- o Enable Invert and Threshold adjustments for masks in 32 ---bit
- Hold SHIFT during startup to disable 3rd party plugins
- Add warning message that 16 ---bit images cannot display their file size in the Save as JPEG dialog
- Add command to insert "lorem ipsum" for type